2020/5/15 windows密码绕过工具

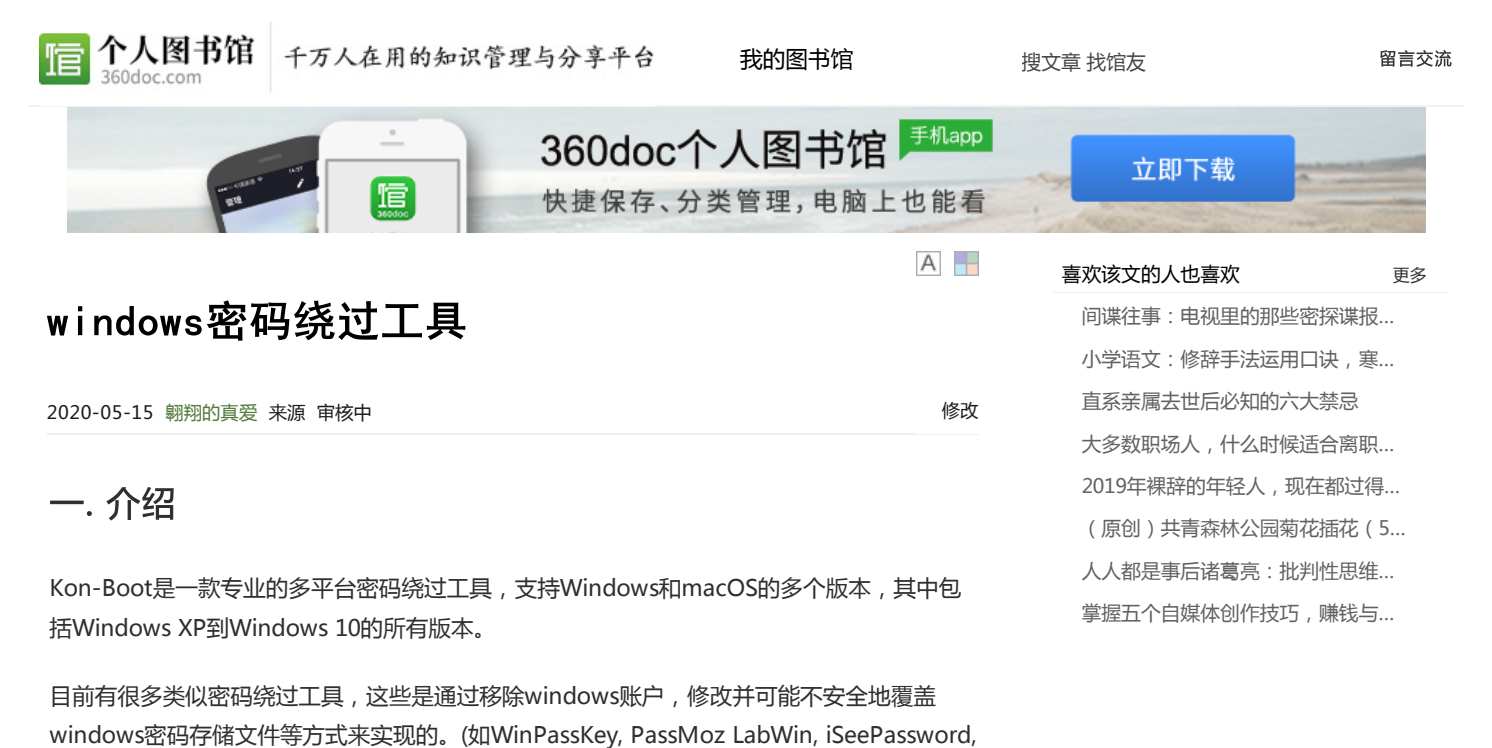

而Kon-Boot的特点就在于它不会去擦除windows密码,不会修改windows文件,这使得 Kon-Boot的使用更加安全。此外,Kon-Boot的最新版是目前世界上唯一的一个能够绕过 Windows 10在线密码的方案。

Kon-Boot的原理是在启动时暂时改变系统内核的引导处理, 跳过SAM检查, 让你在登录界面 输入任何字符即可登录,在下一次不用Kon-Boot启动电脑时,原来的密码还是会生效,因为 之前暂时的改变会被系统丢弃。

### 二. 安装

PCUnlocker等)

 $K$ on-Boot 2.7 ·

先插上U盘,因为可能会覆盖U盘内容,所以应该预先做一个备份。

下载解压后,Kon-Boot的目录结构是这样的

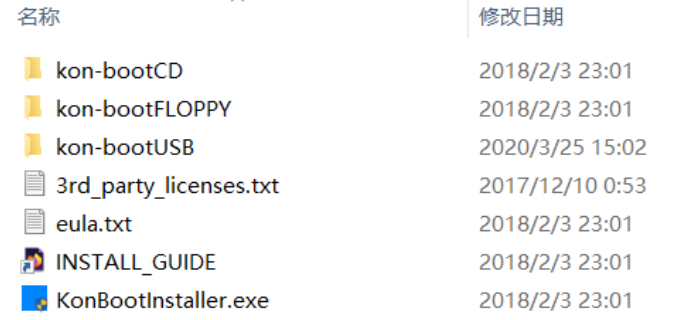

$$
\mathbf{F}^{\text{Mod}_{\text{S}}}
$$

# FECOLASE书馆 千万人在用的知识管理与分享平台 我的图书馆

搜文章 找馆友 しゅうしょう [留言交流](http://www.360doc.com/advice.html)

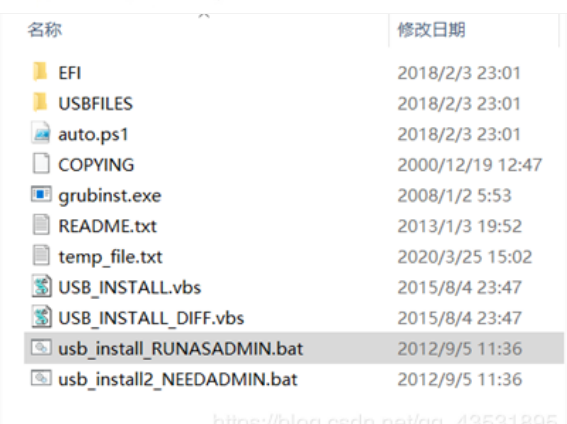

#### 接下来应该会出现下图,让你确认只有这一个USB存储设备。

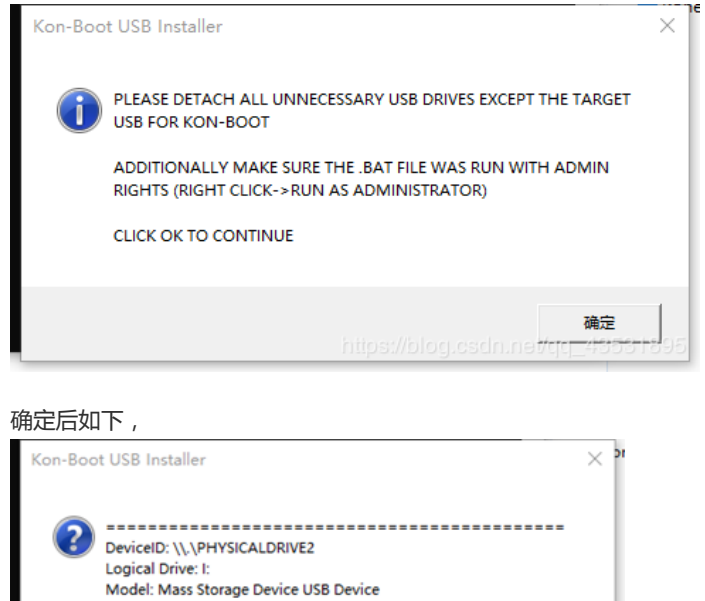

Manufacturer: (标准磁盘驱动器) Would you like to use this drive as destination? Warning, disk data may be overwritten 确定 取消 https://bler

再次确认后,过几秒钟Kon-Boot就安装成功了,如下图。(注意这里可能因为个别电脑的问 题会不成功,我就是grldr文件复制不了,后来换了一台电脑就成功了)

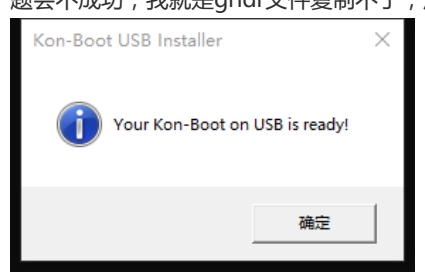

## 三. Windows平台使用方法

这里测试了win 7和win 10两个版本

1. Win 7

 $\overline{\phantom{a}}$  360doc

#### 然后在Boot下将启动首选项设置为U盘启动,Boot菜单如图

后个人图书馆 千万人在用的知识管理与分享平台 我的图书馆

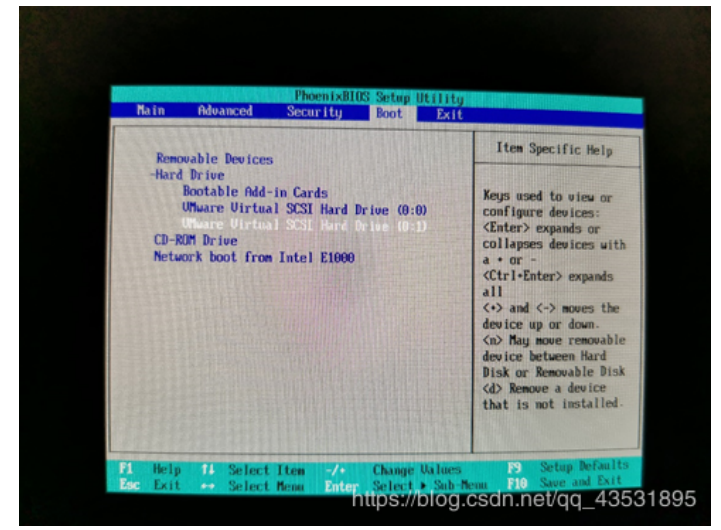

这里最下面的VMware Virtual SCSI Hard Drive就是新加的U盘。(正常的物理机这里应该是 USB设备,由于我使用的是VMware虚拟机进行实验,U盘是作为新加硬盘配置的,所以这里 是Hard Drive, 具体配置方法后面会详细介绍)

设置方法为,按住shift后再按+号,就会使目标上移,将目标移到最顶部即可,如图。

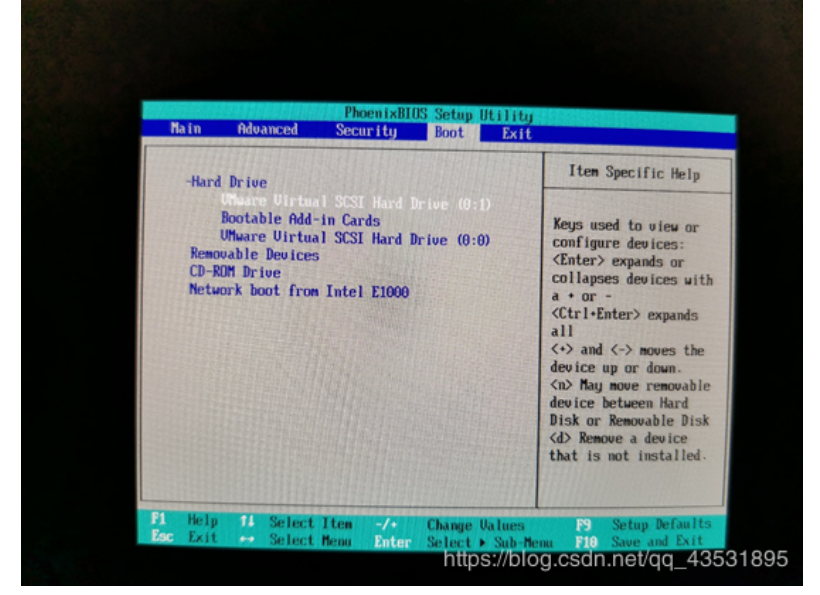

然后按F10保存退出,就进入kon-boot界面

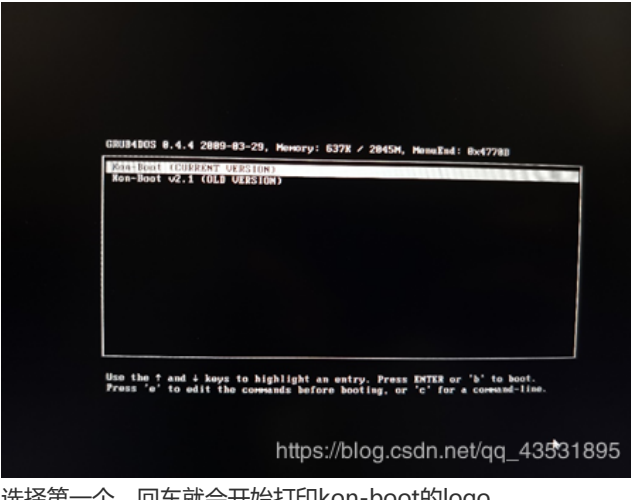

选择第一个,回车就会开始打印kon-boot的logo

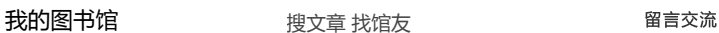

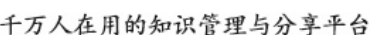

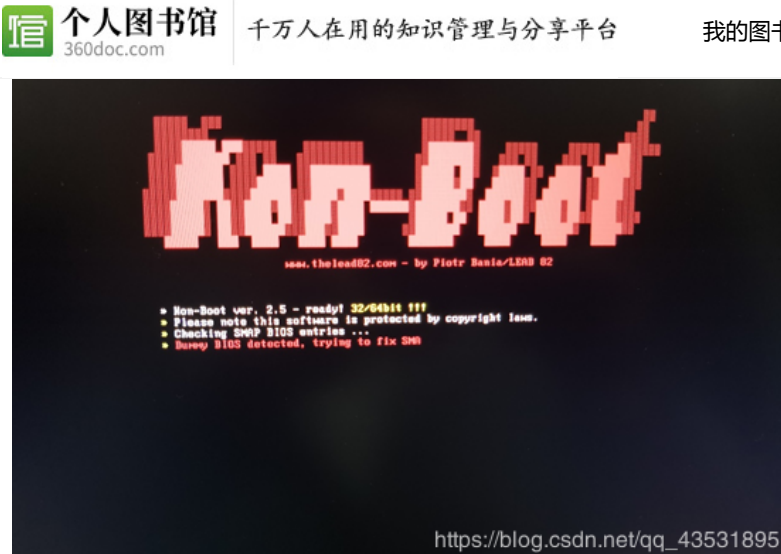

打印完成后就会进入windows登陆页面,不用输入密码,直接回车就可以进去。

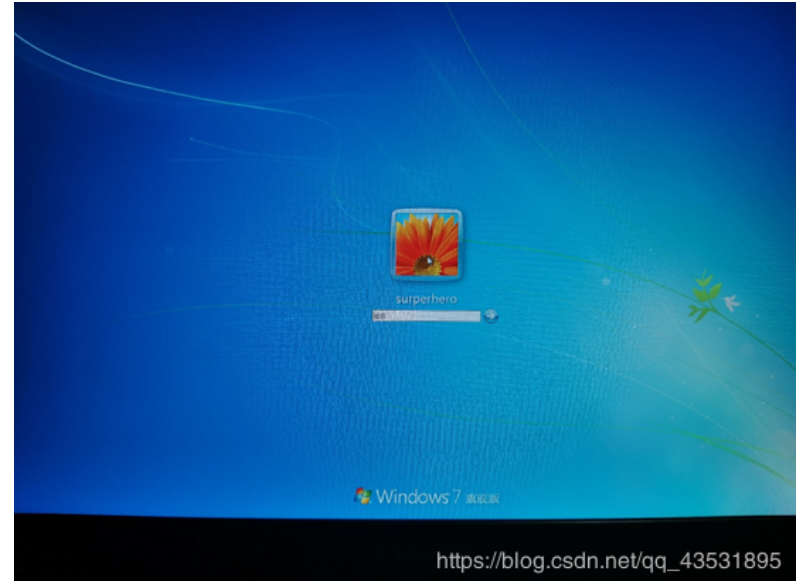

或者这里可以连按5次shift,可以出现具有管理员权限的cmd窗口,使用 Net user <用户名> <密码> /add 命令, 可以创建windows访客账号。

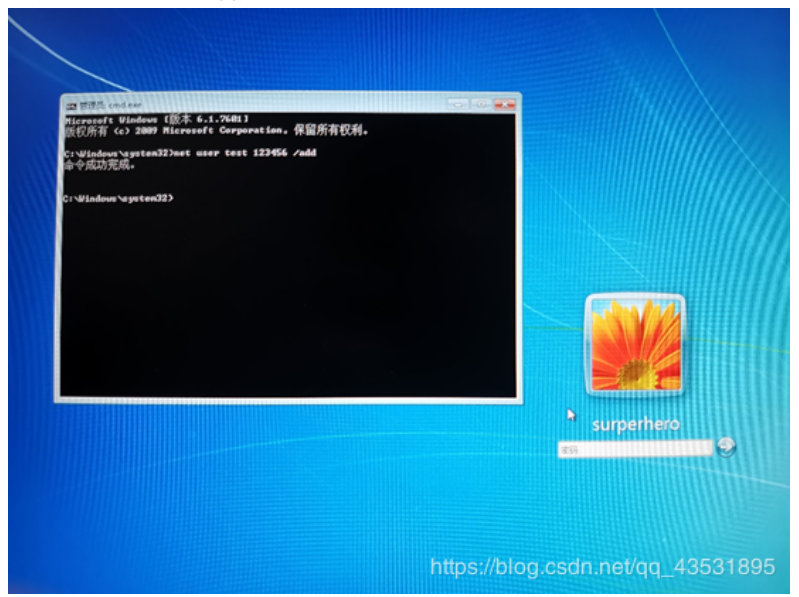

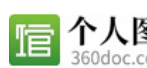

信 个人图书馆 千万人在用的知识管理与分享平台

[我的图书馆](http://www.360doc.com/my360doc.aspx) 有一种 搜文章 找馆友 的复数 医白细胞 医白斑病

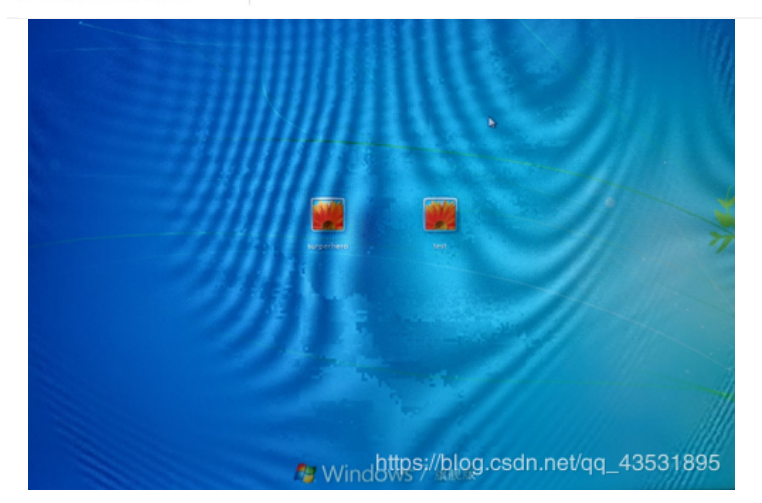

### 2. Win 10

同样在开机前插上u盘,开机时连续按F2进入BIOS(不同主板方法可能不同)

在Boot manager中选择启动项,如图

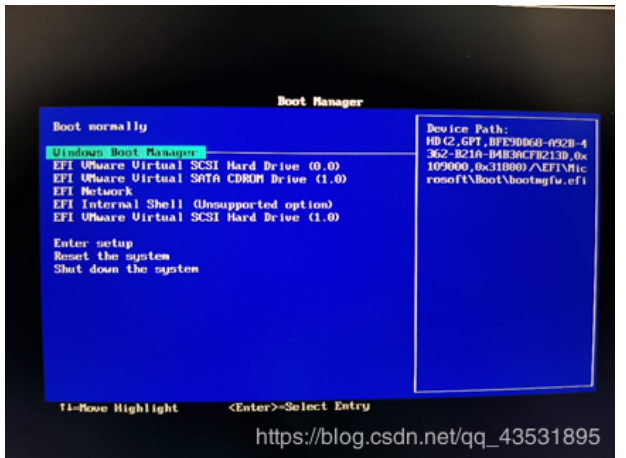

图中的最下面的EFI VMware Virtual SCSI Hard Drive即为新加U盘(正常物理机应该是USB 设备,我这里同样使用VMware虚拟机进行实验)

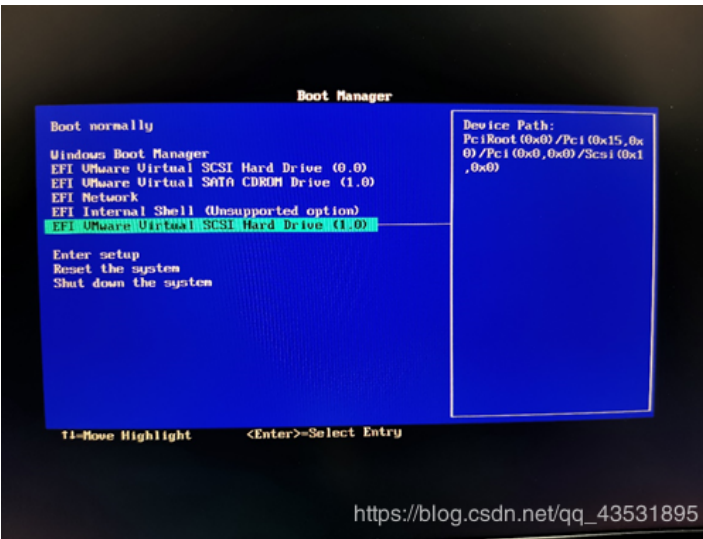

用上下键选中目标后回车即可进入kon-boot界面

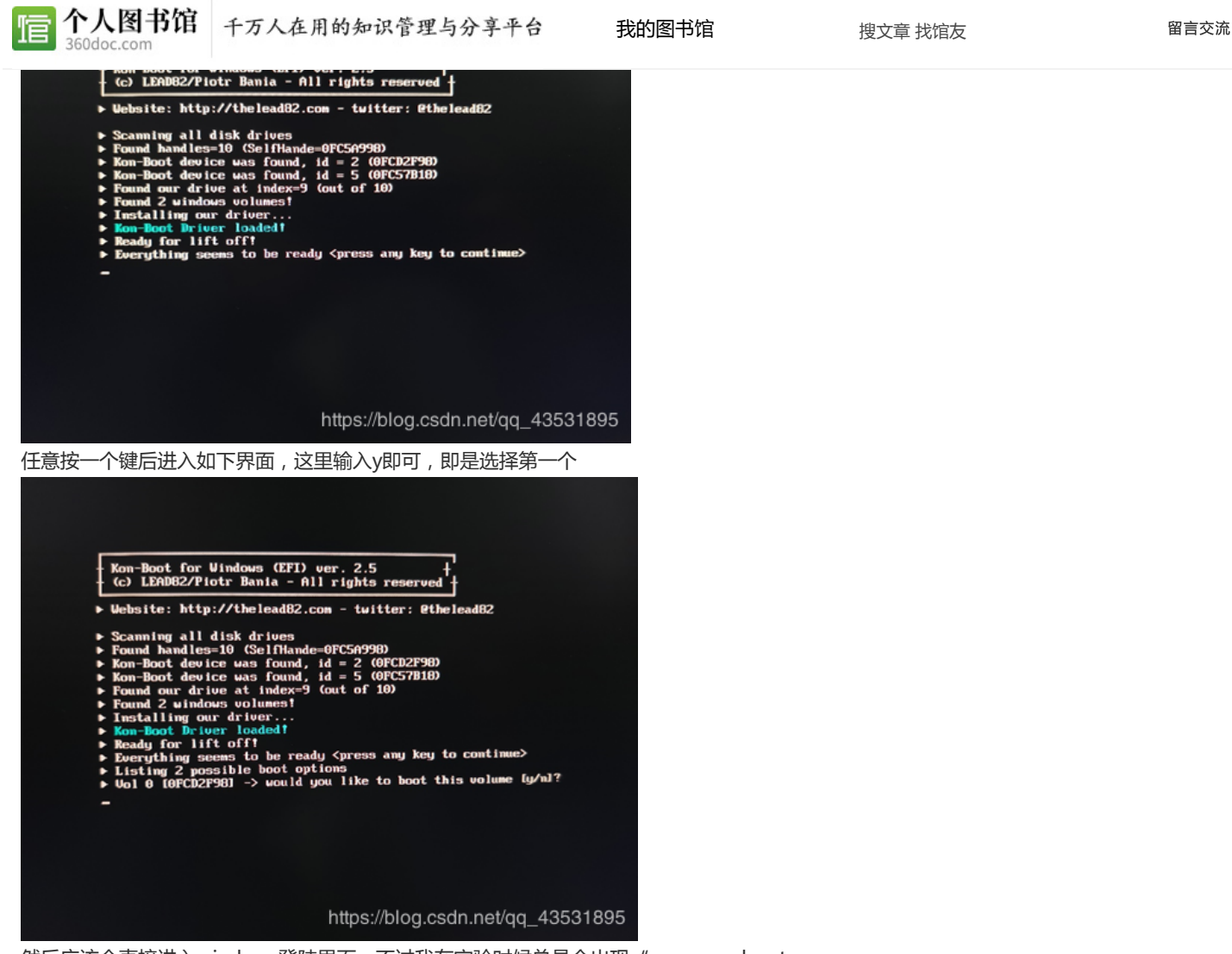

然后应该会直接进入windows登陆界面,不过我在实验时候总是会出现"press any key to boot from CD or DVD",然后出现Boot manager, 我明明选择的是硬盘启动, 怎么会出 现CD or DVD的提示……

不过经过多次测试后,发现这里再选择Boot normally即可正常启动kon-boot,进入 windows登陆页面。

在登陆页面,kon-boot会弹出弹窗,检测到你的系统是win 10,由于我这个版本的还不支持 win 10的在线密码绕过,不过它会帮你创建一个新的本地管理员账号。

![](_page_5_Picture_6.jpeg)

确认后,如图,新的本地管理员账号密码都是kon-boot

![](_page_6_Picture_2.jpeg)

然后重启电脑就可以使用kon-boot账号登陆windows。

#### 3.注意

使用kon-boot时,关键是要进入BIOS关掉Secure Boot(如图),并且设置以U盘启动。

![](_page_6_Picture_92.jpeg)

在实验中本来想测试一个华硕主板的物理机,但是华硕主板在关掉Secure Boot后会出现安全 登录警报,无法继续进行,在打开Secure Boot后又会提示没有开启UEFI模式,也无法继续进 行,不知道华硕主板该怎么设置。

## 四. 提权

Kon-boot还具有提权功能, win7测试正常, win10我这个版本的似乎不行。

操作步骤为

登陆非管理员账户

打开cmd窗口,输入以下命令

copy c:\windows\system32\cmd.exe cmk.exe cmk

[我的图书馆](http://www.360doc.com/my360doc.aspx) まんない さいかん 捜文章 找馆友 いっこう インスタン [留言交流](http://www.360doc.com/advice.html)

![](_page_7_Picture_4.jpeg)

# 附:VMware虚拟机设置U盘启动方法

VMware虚拟机要使用U盘启动,必须先将U盘作为新加硬盘加入虚拟机

 $\times$ 

![](_page_7_Figure_7.jpeg)

#### 打开虚拟机设置,点击添加

https://diguearl.Tragmobile.com/

Ţ

![](_page_8_Picture_89.jpeg)

来自: [翱翔的真爱](http://www.360doc.com/userhome/4888806)> [《待分类》](http://www.360doc.com/userhome.aspx?userid=4888806&cid=-1000)

### 类似文章

#### 精选文章

[酥鱼](http://www.360doc.com/content/13/0827/15/8124287_310255913.shtml) [最大的天敌](http://www.360doc.com/content/14/0116/14/1582698_345703927.shtml)

[11个遇事有水平的处理方法](http://www.360doc.com/content/13/0706/22/8475500_298126806.shtml)

[【民间秘方】神效慢性咽喉炎秘方—治愈患者](http://www.360doc.com/content/13/0731/22/9986257_303913443.shtml)…

[间谍往事:电视里的那些密探谍报究竟如何...](http://www.360doc.com/content/20/0213/18/19879987_891768044.shtml)

[小学语文:修辞手法运用口诀,寒假掌握扎...](http://www.360doc.com/content/20/0121/19/6354388_887344874.shtml)

[直系亲属去世后必知的六大禁忌](http://www.360doc.com/content/20/0129/10/5008209_888450127.shtml)

[大多数职场人,什么时候适合离职?从这3个...](http://www.360doc.com/content/19/1021/18/65749165_868213380.shtml)

www.360doc.com/showweb/0/0/912421562.aspx# 9/10

![](_page_9_Picture_60.jpeg)